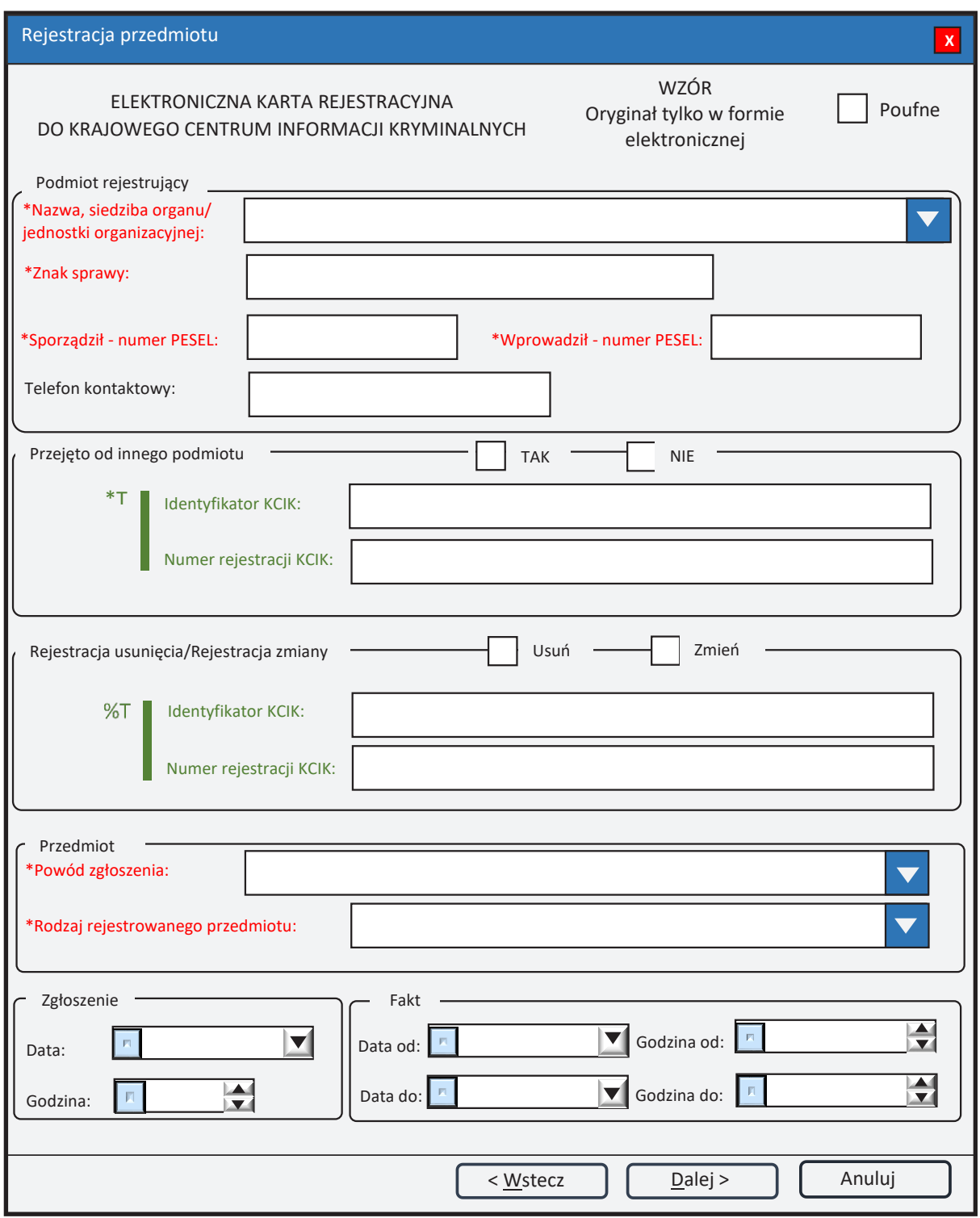

*Rys. 1. Rejestracja przedmiotu* 

- pole obowiązkowe do wypełnienia.
- \*T| po zaznaczeniu opcji **TAK** należy wypełnić jedno z pól. Wszystkie pola na następnych ekranach oznaczone \* są opcjonalne.
- %T| po zaznaczeniu opcji **Usuń** lub **Zmień** należy wypełnić pole **Identyfikator KCIK** (pole obowiązkowe), dodatkowo można wypełnić pole **Numer rejestracji KCIK** (pole opcjonalne).

Po zaznaczeniu opcji **Zmień** wszystkie pola na następnych ekranach oznaczone \* są opcjonalne. Jeżeli żadne z pól występujących na następnych ekranach nie zostanie wypełnione, zostanie wykonana rejestracja usunięcia. W przeciwnym wypadku zostanie wykonana rejestracja zmiany.

Po zaznaczeniu opcji **Usuń** klawisz **Dalej** zmienia się na **Zakończ** i zostanie wykonana rejestracja usunięcia.

UWAGA! Można zaznaczyć tylko jedną z opcji TAK/Usuń/Zmień (**Przejęto od innego podmiotu** lub **Rejestracja usunięcia**/**Rejestracja zmiany**). Po zaznaczeniu jednej z opcji pola związane z drugą opcją są automatycznie blokowane.

## **Podmiot rejestrujący**

- **Nazwa, siedziba organu/jednostki organizacyjnej**  pole jest wypełniane przez operatora w trakcie dokonywania rejestracji nazwą podmiotu, w którego imieniu jest upoważniony do dokonania rejestracji.
- **Znak sprawy**  w polu wpisuje się unikalny znak sprawy nadany przez podmiot uprawniony lub podmiot zobowiązany, umożliwiający identyfikację wszelkich informacji związanych z daną rejestracją.

**Sporządził** – **numer PESEL** – numer PESEL osoby sporządzającej dokument rejestracji.

**Wprowadził** – **numer PESEL** – numer PESEL osoby wprowadzającej dane.

**Telefon kontaktowy** – numer telefonu osoby wprowadzającej dane.

#### **Przejęto od innego podmiotu**

**TAK/NIE** – naciśnij TAK, jeśli rejestrację przejęto od innego podmiotu.

- **Identyfikator KCIK**  unikalny identyfikator nadawany przez system centralny, służący do identyfikacji informacji.
- **Numer rejestracji KCIK**  unikalny numer nadawany przez system lokalny, służący do identyfikacji informacji.

### **Rejestracja usunięcia/Rejestracja zmiany**

**Usuń** – naciśnij Usuń, jeśli chcesz usunąć rejestrację.

**Zmień** – naciśnij Zmień, jeśli chcesz zmodyfikować rejestrację.

- **Identyfikator KCIK** unikalny identyfikator nadawany przez system centralny, służący do identyfikacji informacji.
- **Numer rejestracji KCIK**  unikalny numer nadawany przez system lokalny, służący do identyfikacji informacji.

#### **Przedmiot**

**Powód zgłoszenia – wybór z listy. Pole zawiera trzy elementy: "WYKORZYSTANY DO POPEŁNIENIA PRZESTEPSTWA", "UZYSKANY W WYNIKU POPEŁNIENIA PRZESTĘPSTWA"**, **"UZYSKANY W WYNIKU**  PRZESTEPSTWA" i "UTRACONY W ZWIĄZKU Z PRZESTEPSTWEM". **Rodzaj rejestrowanego przedmiotu** – wybór z listy. Pole zawiera pięć elementów: **"REJESTRACJA RZECZY"**, **"REJESTRACJA DOKUMENTU"**, **"REJESTRACJA POJAZDU"**, **"REJESTRACJA NIERUCHOMOŚCI** 

POLSKIEJ" i "REJESTRACJA NIERUCHOMOŚCI ZAGRANICZNEJ".

- Po wybraniu opcji **Rodzaj rejestrowanego przedmiotu** jako "REJESTRACJA **POJAZDU"** następnym oknem jest rys. 2. Rejestracja przedmiotu: pojazd wykorzystany do popełnienia przestępstwa, uzyskany w wyniku przestępstwa lub utracony w związku z przestępstwem.
- Po wybraniu opcji **Rodzaj rejestrowanego przedmiotu** jako "REJESTRACJA **DOKUMENTU"** następnym oknem jest rys. 4. Rejestracja przedmiotu: dokument wykorzystany do popełnienia przestępstwa, uzyskany w wyniku przestępstwa lub utracony w związku z przestępstwem.
- Po wybraniu opcji **Rodzaj rejestrowanego przedmiotu** jako "REJESTRACJA **RZECZY"** następnym oknem jest rys. 6. Rejestracja przedmiotu: rzecz wykorzystana do popełnienia przestępstwa, uzyskana w wyniku przestępstwa lub utracona w związku z przestępstwem.
- Po wybraniu opcji **Rodzaj rejestrowanego przedmiotu** jako "REJESTRACJA **NIERUCHOMOŚCI POLSKIEJ"** następnym oknem jest rys. 8. Rejestracja przedmiotu: nieruchomość polska wykorzystana do popełnienia przestępstwa, uzyskana w wyniku przestępstwa lub utracona w związku z przestępstwem.
- Po wybraniu opcji **Rodzaj rejestrowanego przedmiotu** jako "REJESTRACJA **NIERUCHOMOŚCI ZAGRANICZNEJ"** następnym oknem jest rys. 10. Rejestracja przedmiotu: nieruchomość zagraniczna wykorzystana do popełnienia przestępstwa, uzyskana w wyniku przestępstwa lub utracona w związku z przestępstwem.

# **Zgłoszenie**

**Data Godzina**

**Fakt**

**Data od Godzina od Data do Godzina do**

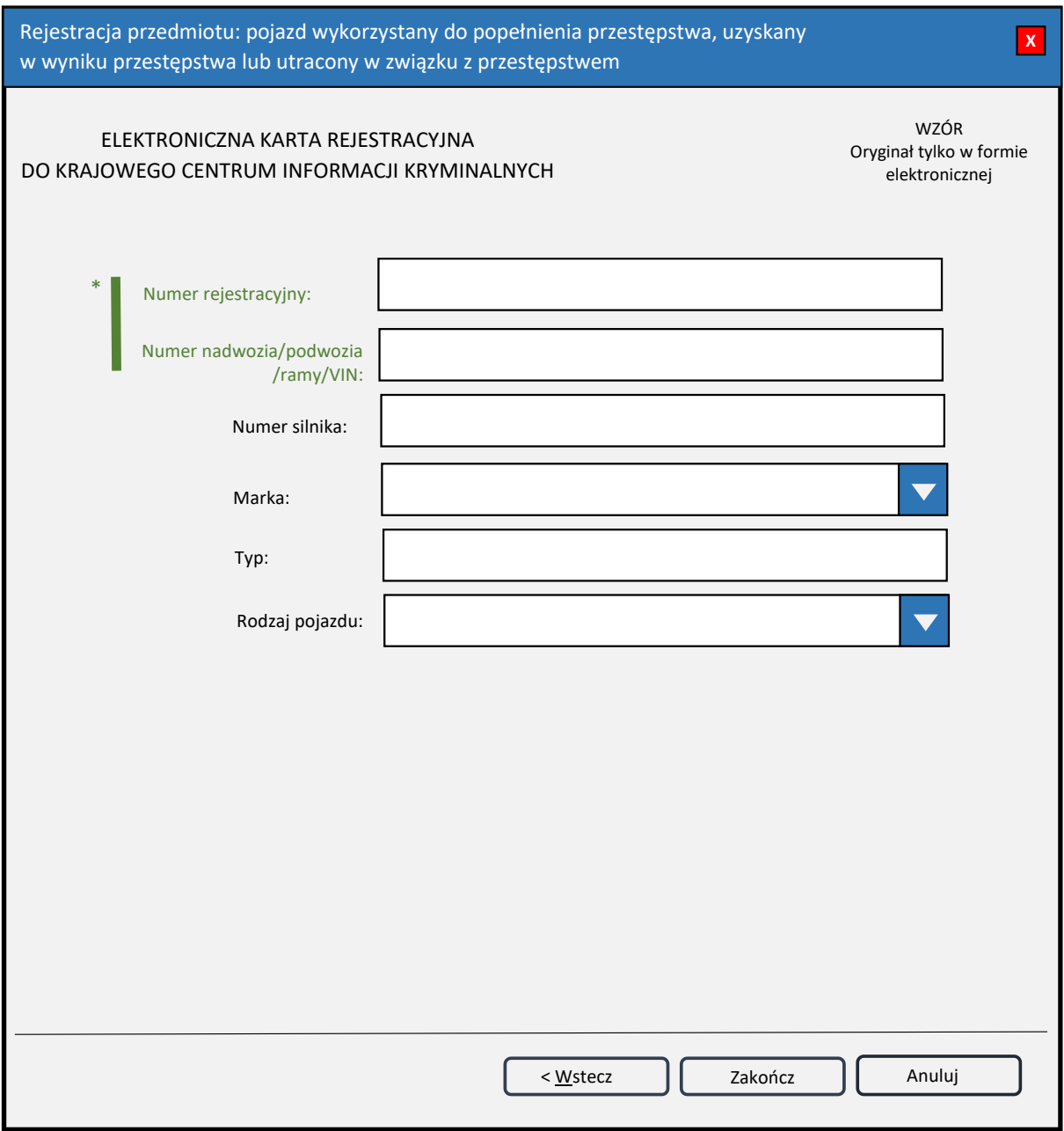

*Rys. 2. Rejestracja przedmiotu: pojazd wykorzystany do popełnienia przestępstwa, uzyskany w wyniku przestępstwa lub utracony w związku z przestępstwem*

\*| – jedno z tych pól obowiązkowe do wypełnienia.

**Numer rejestracyjny** – wprowadzany wyłącznie dużymi literami i cyframi, bez znaków odstępu. Pozostałe znaki (myślniki i inne znaki interpunkcyjne oraz spacje) są blokowane przy wprowadzaniu do bazy KCIK. Tablice rejestracyjne ze znakami pisanymi cyrylicą należy wprowadzać fonetycznie przy użyciu alfabetu łacińskiego.

**Numer nadwozia/podwozia/ramy/VIN** – w tym polu może być wpisany numer VIN lub numer mający identyfikować nadwozie, podwozie lub ramę pojazdu.

**Numer silnika** – numer silnika rejestrowanego pojazdu.

**Marka** – wybór z listy marek pojazdów.

**Typ** – typ pojazdu.

**Rodzaj pojazdu** – wybór z listy pojazdów.

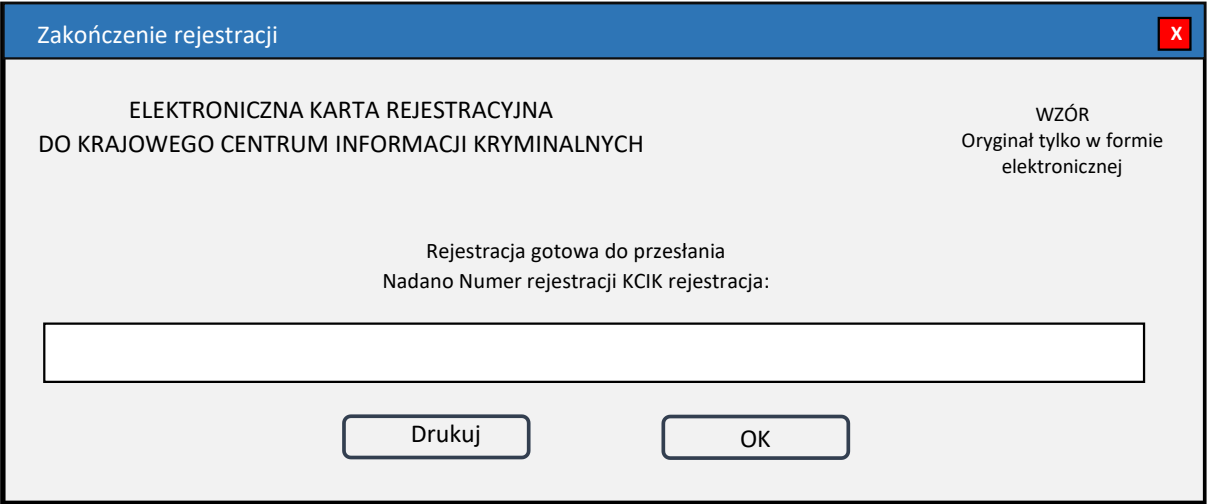

*Rys. 3. Zakończenie rejestracji*

**Drukuj** – po naciśnięciu przycisku zostanie wydrukowana treść karty rejestracji.

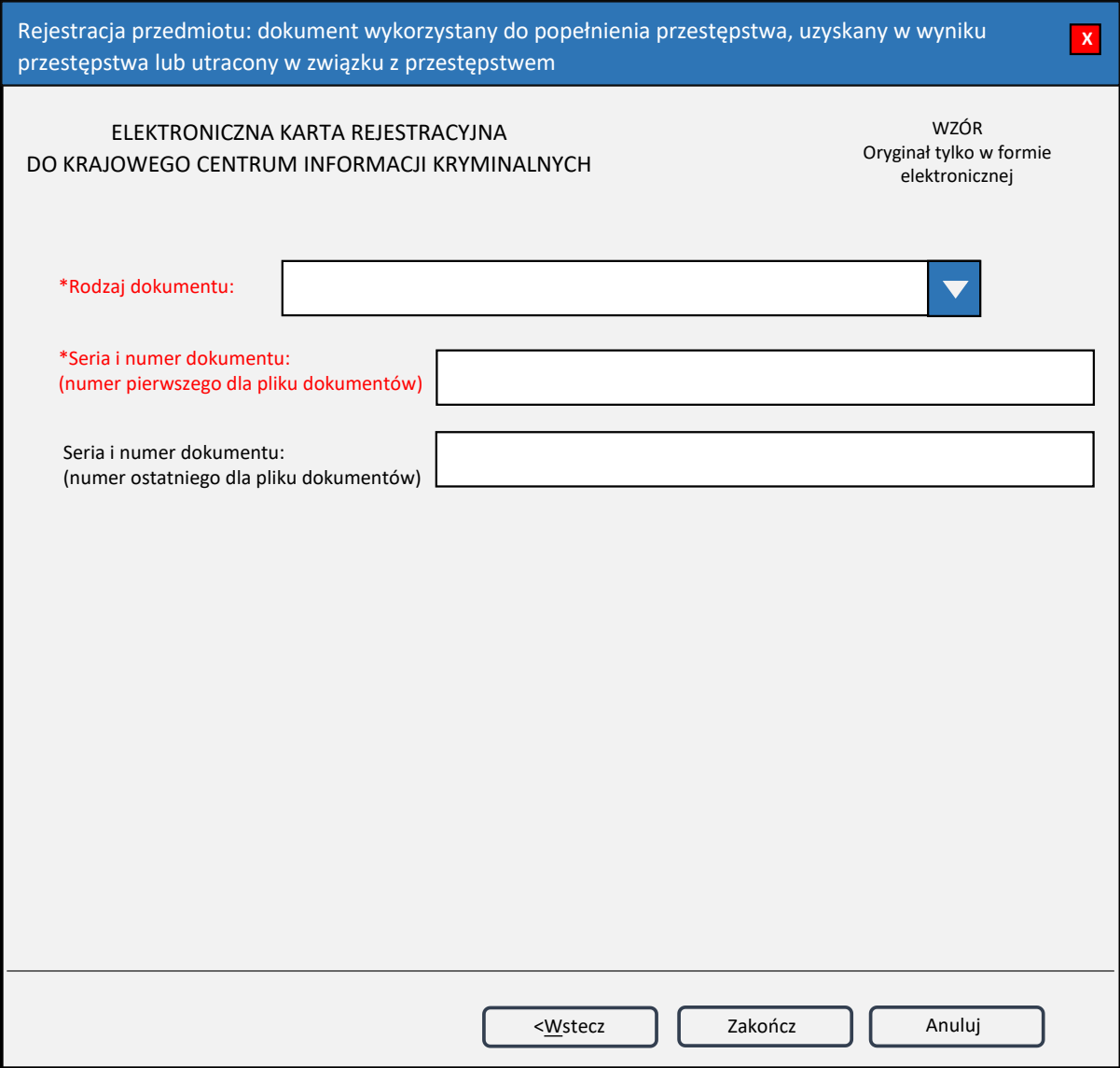

*Rys. 4. Rejestracja przedmiotu: dokument wykorzystany do popełnienia przestępstwa, uzyskany w wyniku przestępstwa lub utracony w związku z przestępstwem*

\* – pole obowiązkowe do wypełnienia.

**Rodzaj dokumentu** – wybór z listy rodzajów dokumentów.

**Seria i numer dokumentu** – wprowadzane wyłącznie dużymi literami i cyframi bez znaków odstępu. Pozostałe znaki (myślniki i inne znaki interpunkcyjne oraz spacje) są blokowane przy wprowadzaniu do bazy KCIK. W przypadku gdy rejestruje się plik dokumentów i posiadają one kolejne numery, wpisuje się odpowiednio pierwszy i ostatni numer serii.

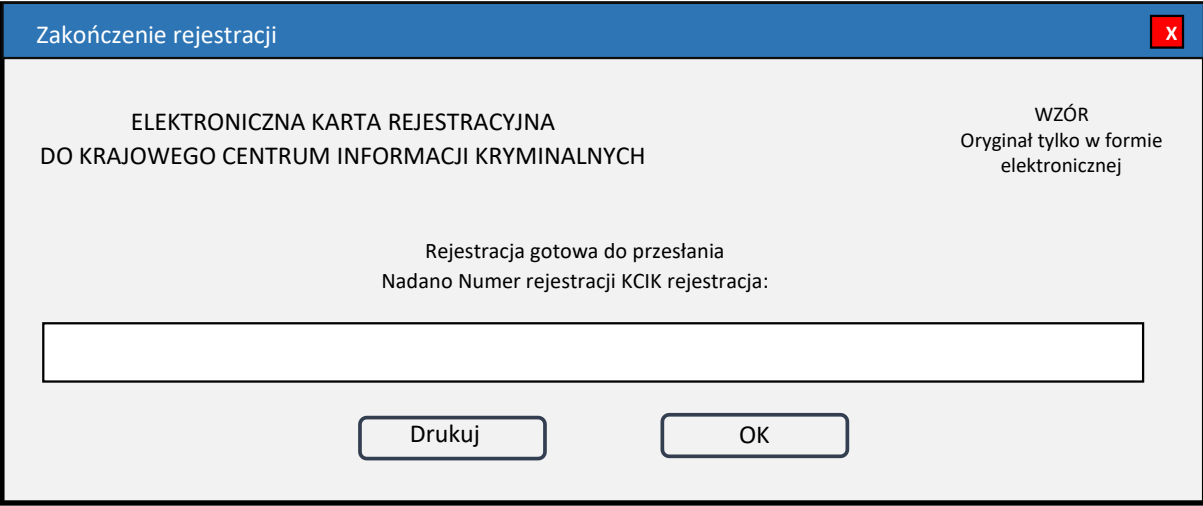

*Rys. 5. Zakończenie rejestracji*

**Drukuj** – po naciśnięciu przycisku zostanie wydrukowana treść karty rejestracyjnej.

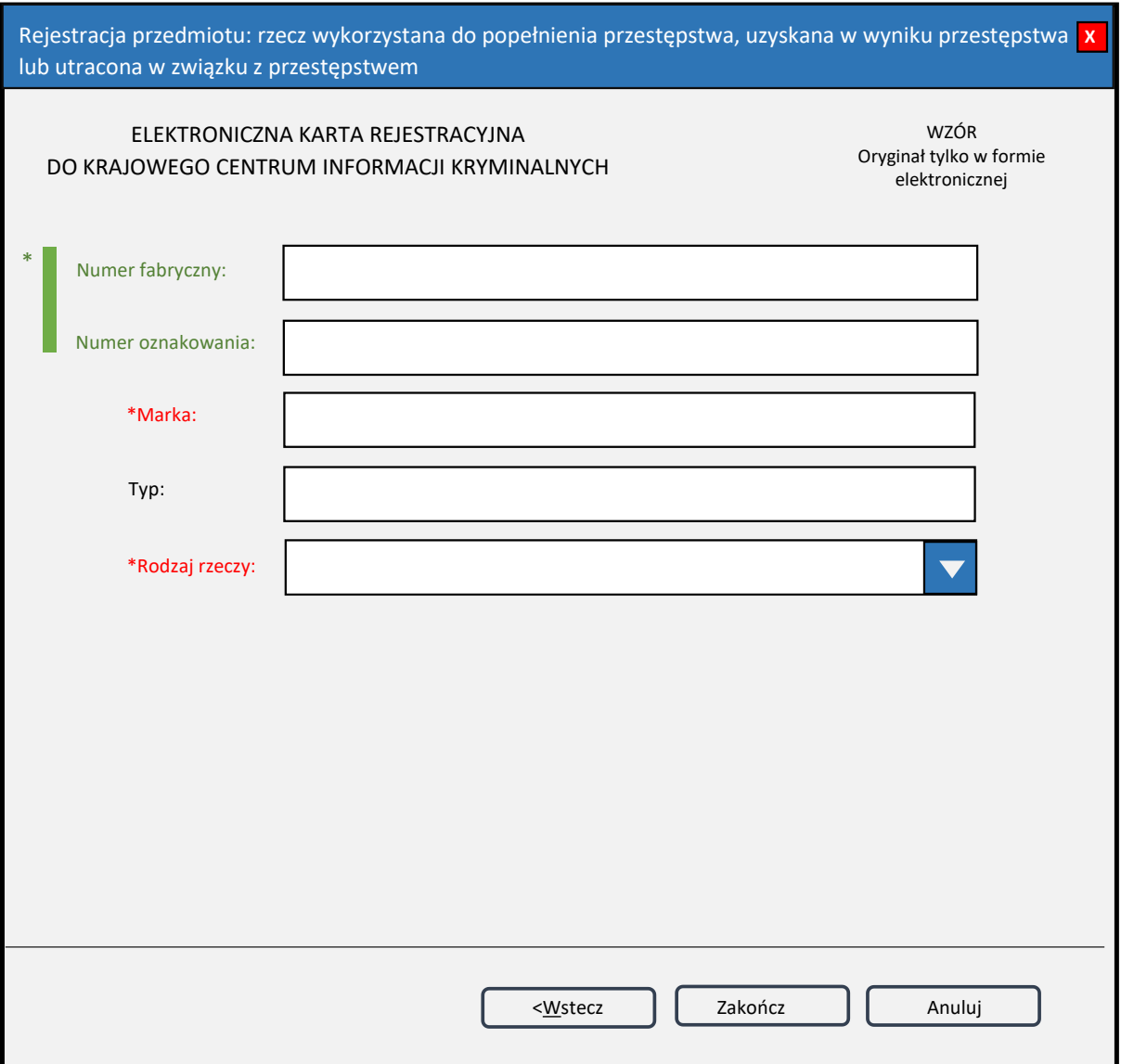

*Rys. 6. Rejestracja przedmiotu: rzecz wykorzystana do popełnienia przestępstwa, uzyskana w wyniku przestępstwa lub utracona w związku z przestępstwem*

\*| – jedno z tych pól obowiązkowe do wypełnienia.

\* – pole obowiązkowe do wypełnienia.

**Numer fabryczny** – numer fabryczny przedmiotu. **Numer oznakowania** – numer oznakowania przedmiotu. **Marka** – marka przedmiotu. **Typ** – typ przedmiotu. **Rodzaj rzeczy** – wybór z listy rzeczy.

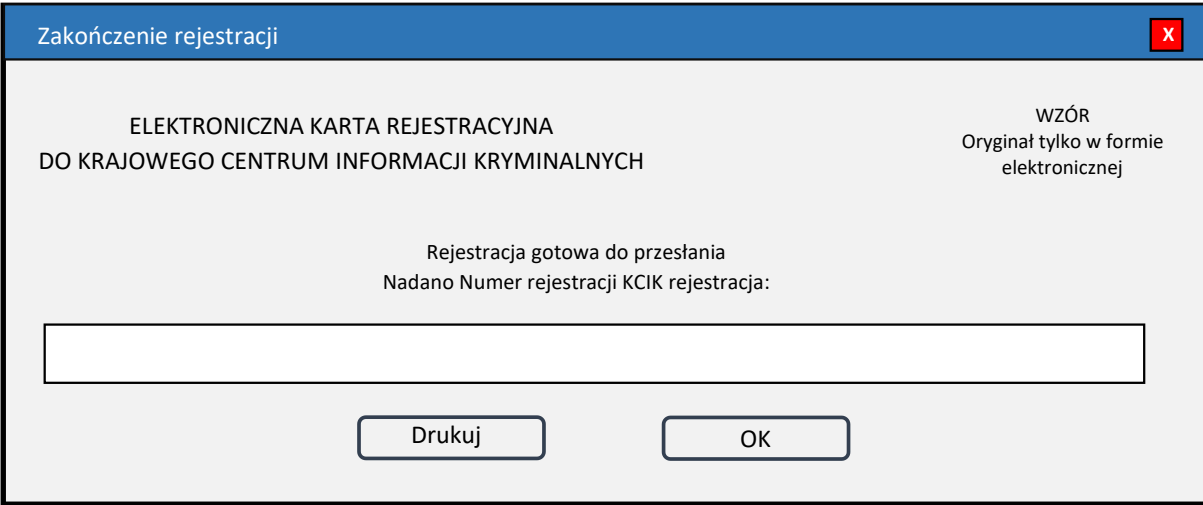

*Rys. 7. Zakończenie rejestracji*

**Drukuj** – po naciśnięciu przycisku zostanie wydrukowana treść karty rejestracyjnej.

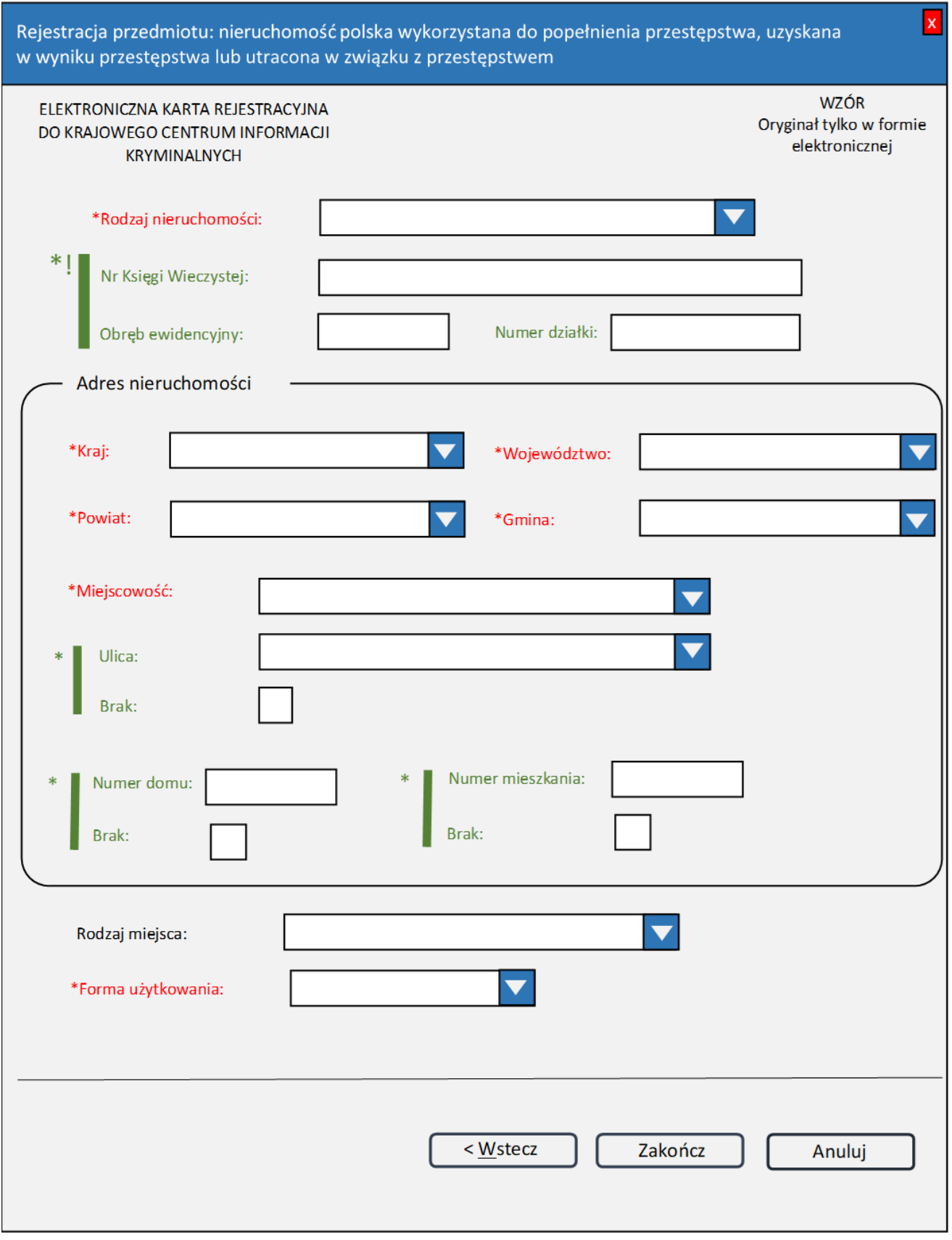

*Rys. 8. Rejestracja przedmiotu: nieruchomość polska wykorzystana do popełnienia przestępstwa, uzyskana w wyniku przestępstwa lub utracona w związku z przestępstwem* \* – pole obowiązkowe do wypełnienia.

\*!| – należy obowiązkowo wpisać **Nr Księgi Wieczystej** lub **Numer działki**.

**UWAGA!** Jeśli wpisuje się **Numer działki**, należy wypełnić pole **Obręb ewidencyjny**.

- \*| jedno z tych pól obowiązkowe do wypełnienia.
- **Rodzaj nieruchomości** wybór z listy. Pole zawiera trzy elementy: "GRUNTOWA", **"BUDYNKOWA"**, **"LOKALOWA"**.
- **Nr Księgi Wieczystej** numer nadany przez wydział ksiąg wieczystych sądu rejonowego właściwego dla danej nieruchomości.
- **Obręb ewidencyjny** obręb ewidencyjny, o którym mowa w § 6 rozporządzenia Ministra Rozwoju, Pracy i Technologii z dnia 27 lipca 2021 r. w sprawie ewidencji gruntów i budynków (Dz. U. z 2024 r. poz. 219).
- **Numer działki**  numer działki ewidencyjnej, o którym mowa w § 7 ust. 5–8 rozporządzenia Ministra Rozwoju, Pracy i Technologii z dnia 27 lipca 2021 r. w sprawie ewidencji gruntów i budynków.

#### **Adres nieruchomości**

**Kraj** – wybór z listy zawiera jeden element: **"POLSKA**".

**Województwo** – wybór z listy województw.

**Powiat** – wybór z listy powiatów.

**Gmina** – wybór z listy gmin.

**Miejscowość** – wybór z listy miejscowości.

**Ulica** – wybór z listy spisu ulic.

**Brak** – wybierz Brak, jeżeli adres nieruchomości nie posiada ulicy.

**Numer domu**

**Brak** – wybierz Brak, jeżeli adres nieruchomości nie posiada numeru domu.

**Numer mieszkania**

**Brak** – wybierz Brak, jeżeli adres nieruchomości nie posiada numeru mieszkania.

**Rodzaj miejsca** – wybór z listy rodzajów miejsc.

**Forma użytkowania** – wybór z listy form użytkowania. Pole zawiera siedem elementów: "**WŁASNOŚĆ"**, **"UŻYTKOWANIE WIECZYSTE"**, **"UŻYTKOWANIE"**, **"SŁUŻEBNOŚĆ"**, **"DZIERŻAWA"**, **"NAJEM", "INNA"**.

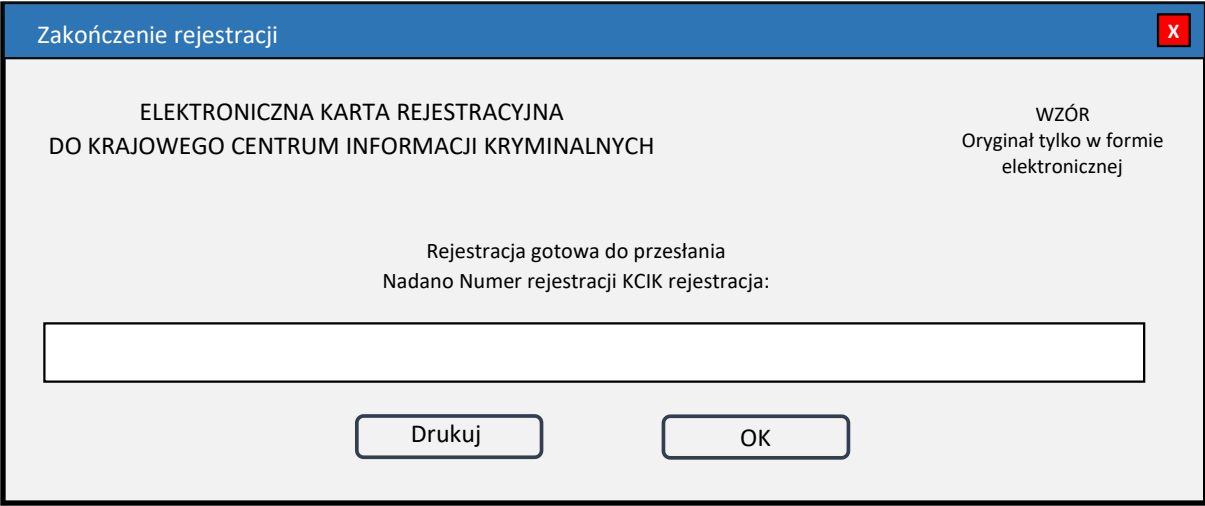

*Rys. 9. Zakończenie rejestracji*

**Drukuj** – po naciśnięciu przycisku zostanie wydrukowana treść karty rejestracyjnej.

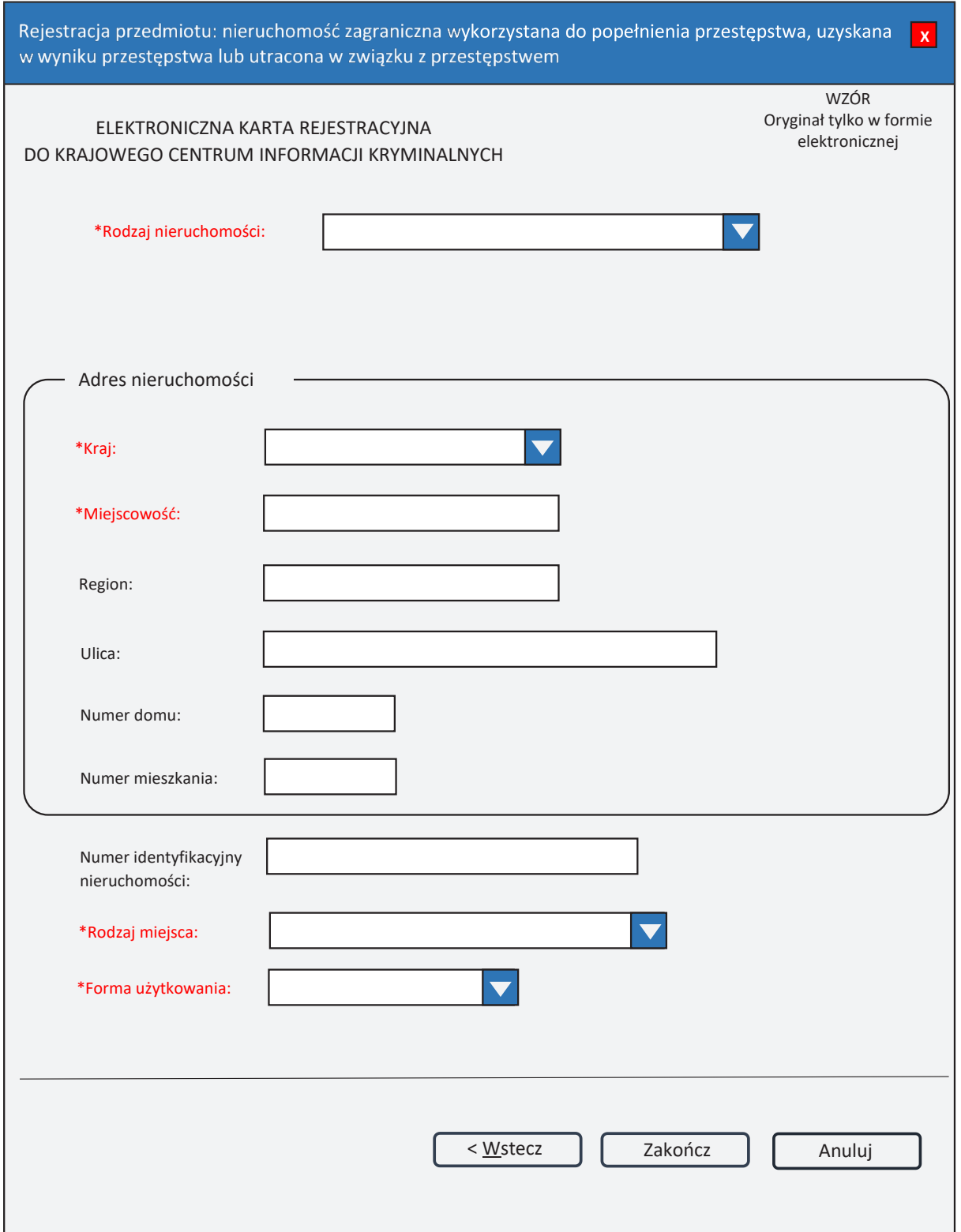

*Rys. 10. Rejestracja przedmiotu: nieruchomość zagraniczna wykorzystana do popełnienia przestępstwa, uzyskana w wyniku przestępstwa lub utracona w związku z przestępstwem*

\* – pole obowiązkowe do wypełnienia.

**Rodzaj nieruchomości** – wybór z listy. Lista zawiera trzy elementy: "GRUNTOWA", **"BUDYNKOWA"**, **"LOKALOWA"**.

**Adres nieruchomości Kraj** – wybór z listy krajów. **Miejscowość Region Ulica Numer domu Numer mieszkania**

**Numer identyfikacyjny nieruchomości** – unikalny numer identyfikujący nieruchomości w danym państwie.

**Rodzaj miejsca** – wybór z listy rodzajów miejsc.

**Forma użytkowania** – wybór z listy form użytkowania. Pole zawiera siedem elementów: "**WŁASNOŚĆ"**, **"UŻYTKOWANIE WIECZYSTE"**, **"UŻYTKOWANIE"**, **"SŁUŻEBNOŚĆ"**, **"DZIERŻAWA"**, **"NAJEM", "INNA"**.

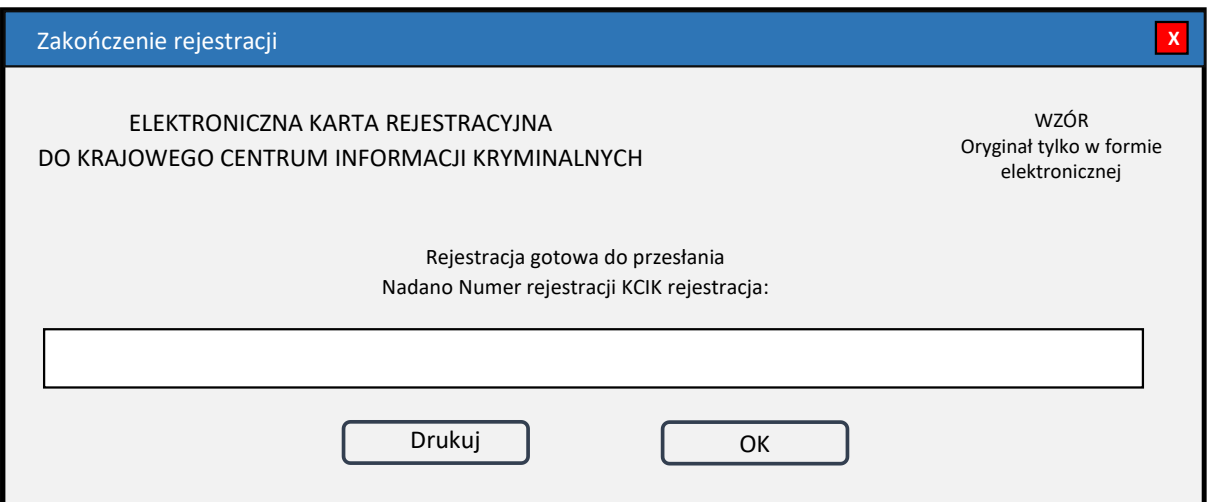

*Rys. 11. Zakończenie rejestracji*

**Nadano Numer rejestracji KCIK rejestracja** – nadany lokalnie przez program unikalny Numer rejestracji KCIK.

**Drukuj** – po naciśnięciu przycisku zostanie wydrukowana treść karty rejestracyjnej. **OK** – po naciśnięciu przycisku nastąpi przesłanie rejestracji do systemu centralnego.